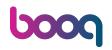

Open the platform and click Promotions and then the pencil icon.

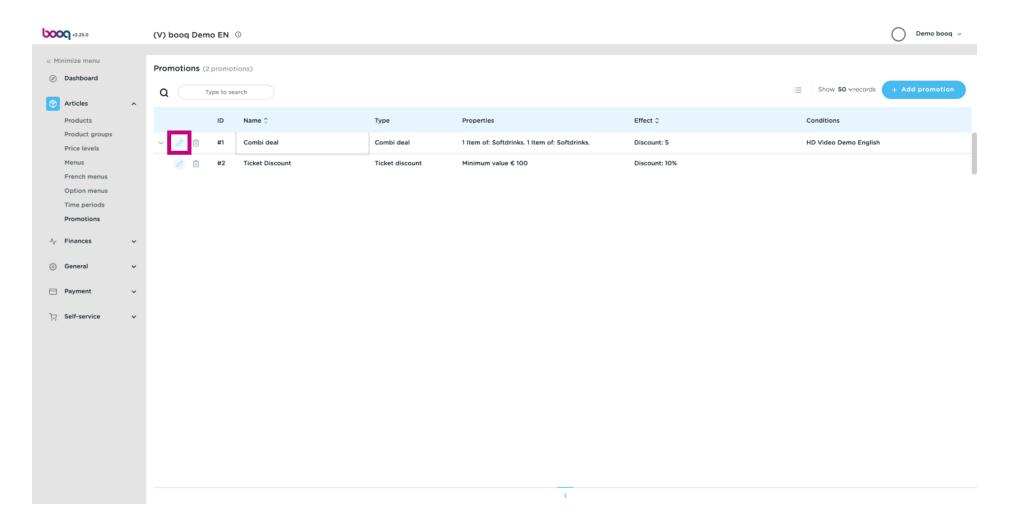

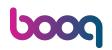

Click on the text field next to Name.

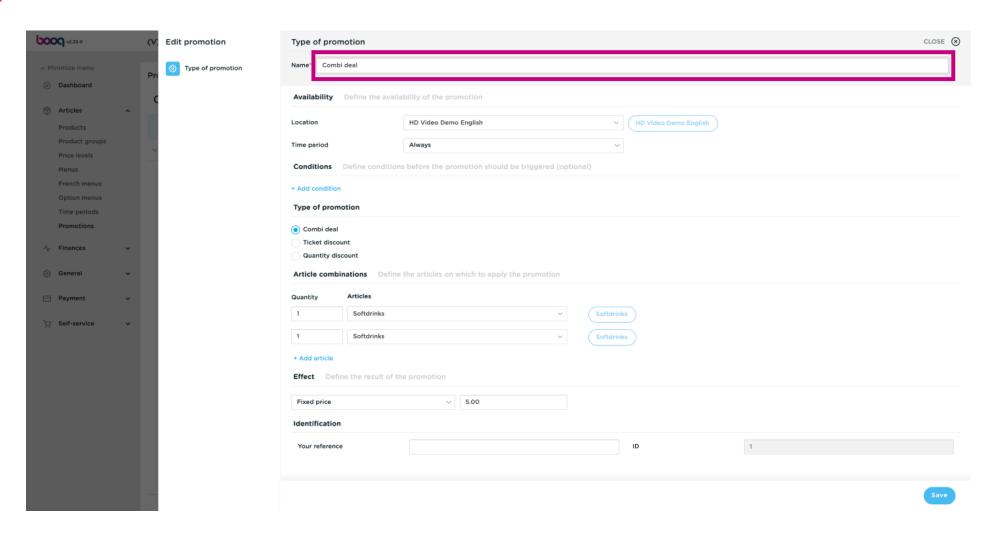

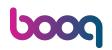

Click on the field next to Location and select your preference.

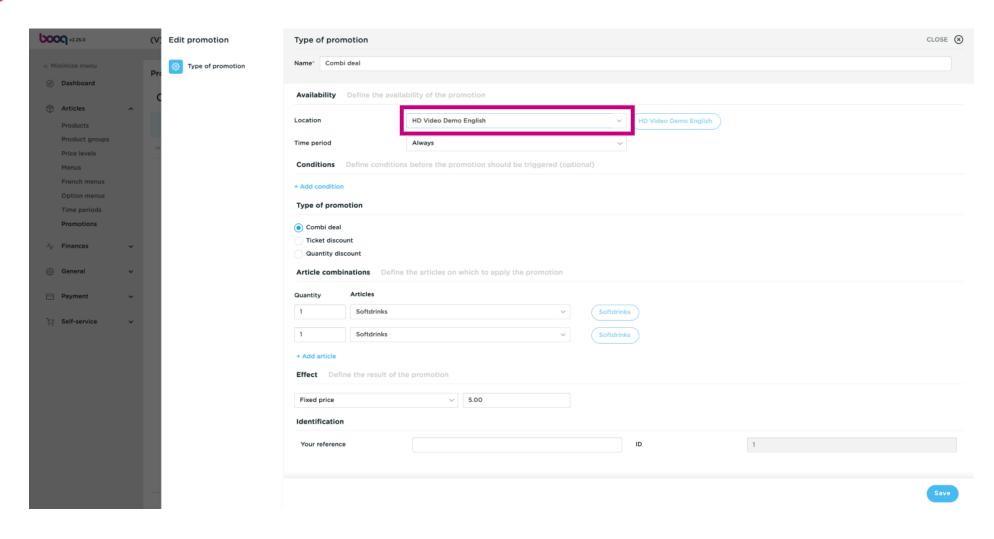

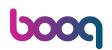

Click on field next to Always.

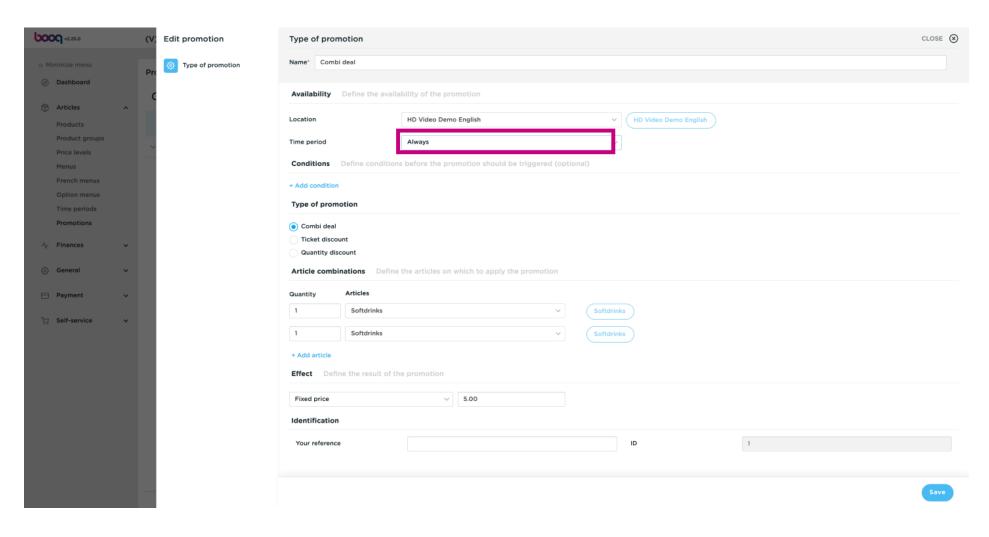

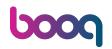

Select your preferred Time period by clicking on it.

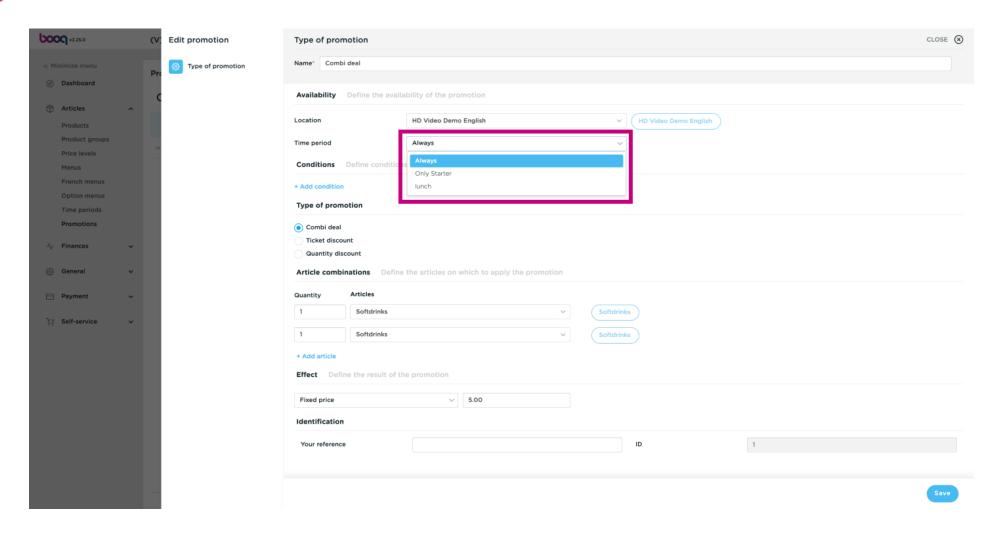

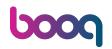

Select your Type of promotion. Select Combi deal.

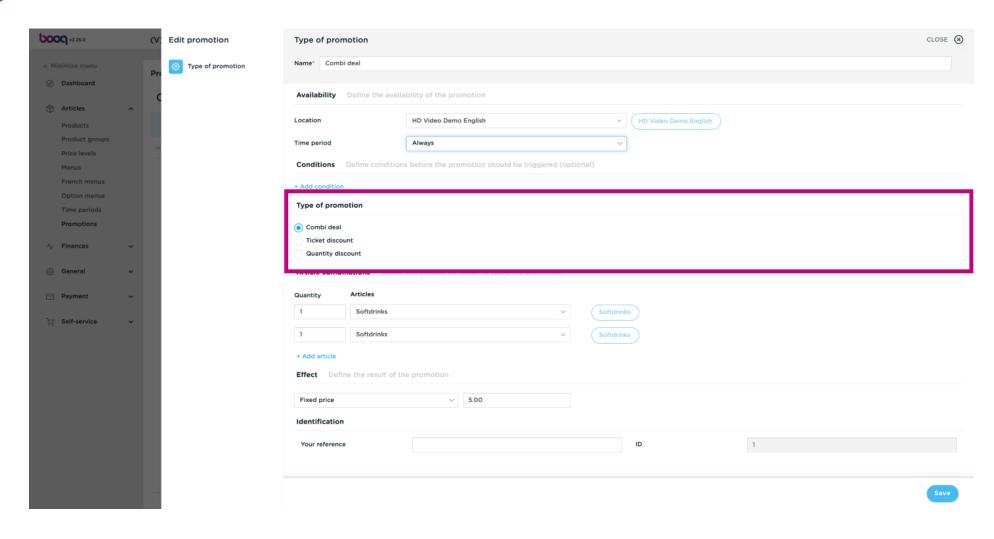

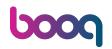

Add the the Quantity of your Article and the Article itself by clicking on them.

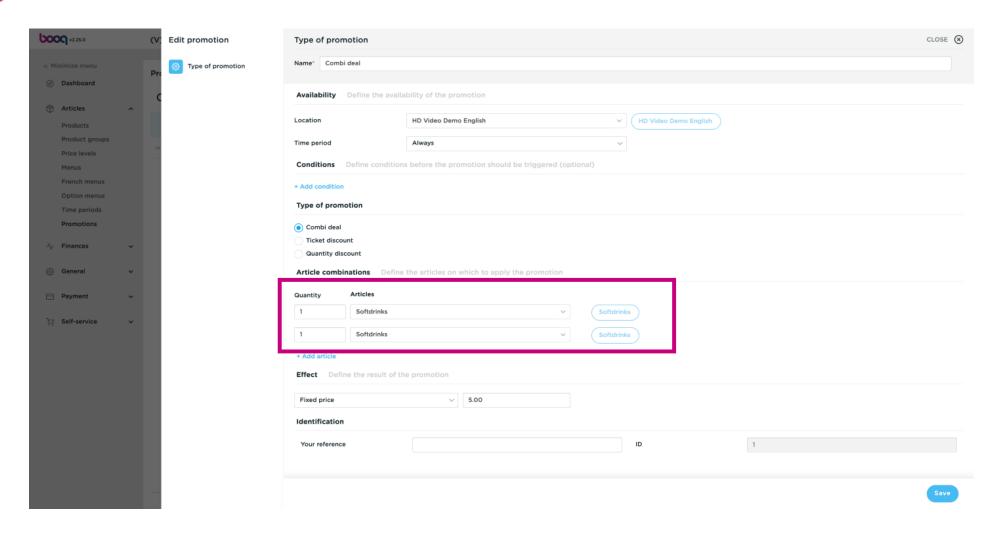

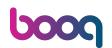

#### Click on Fixed price.

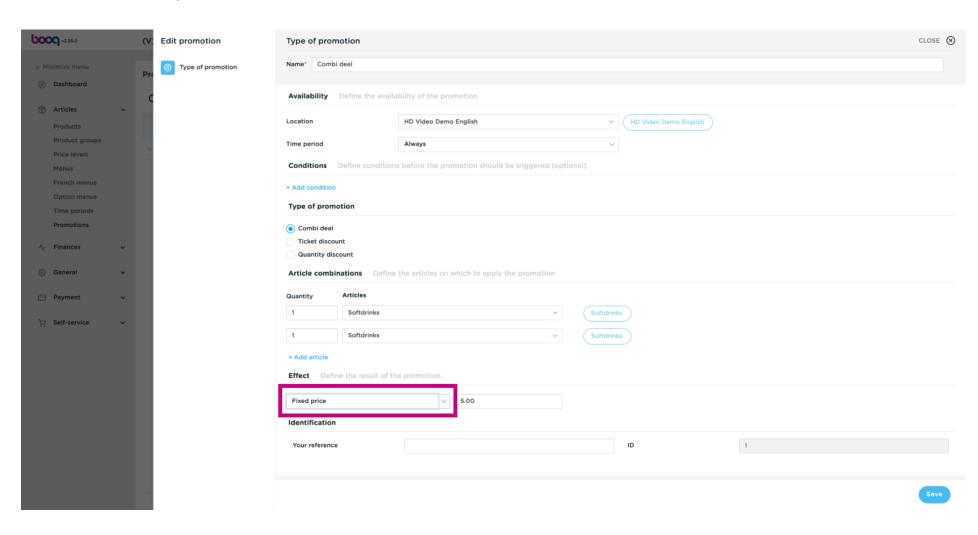

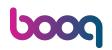

Select Fixed price and click on it.

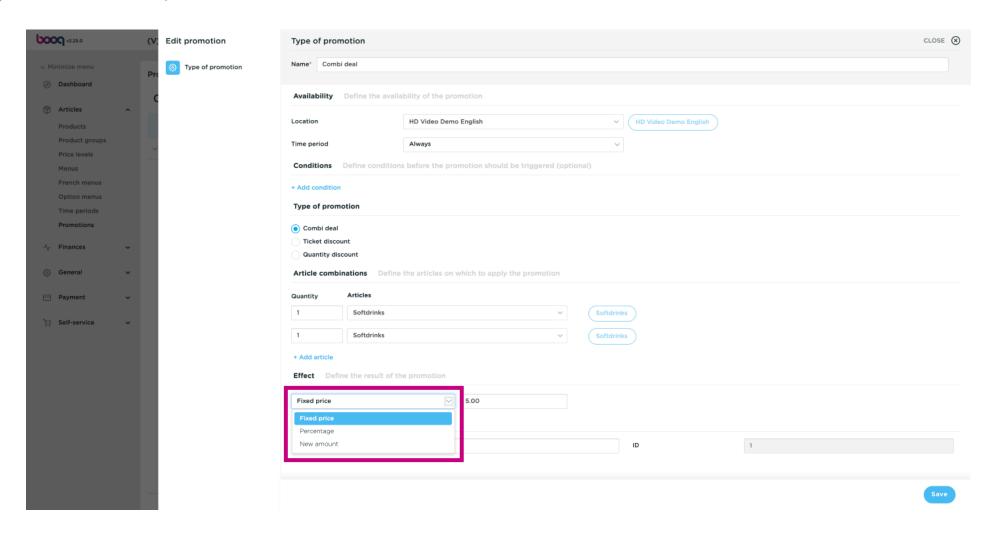

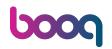

Click on the text field and add a price.

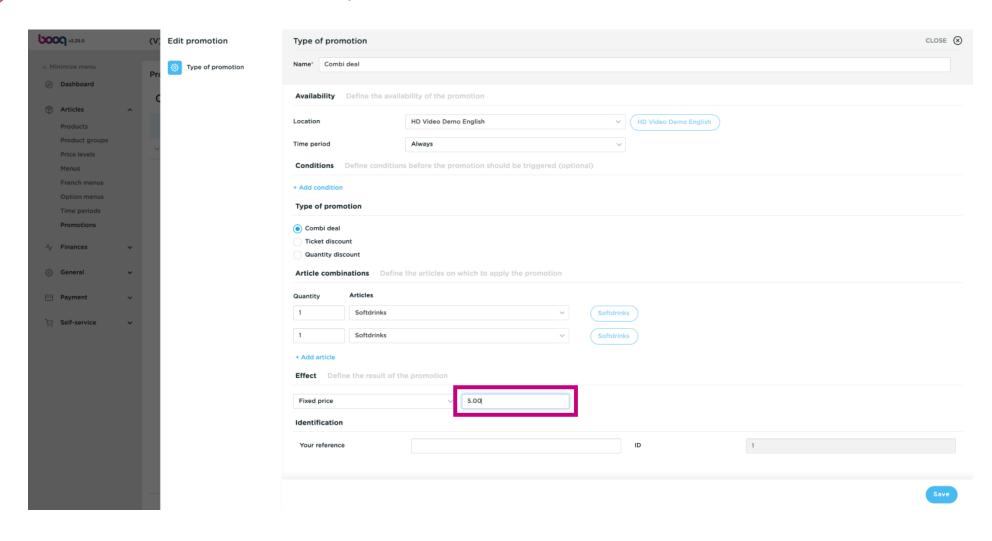

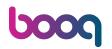

#### Click on Save.

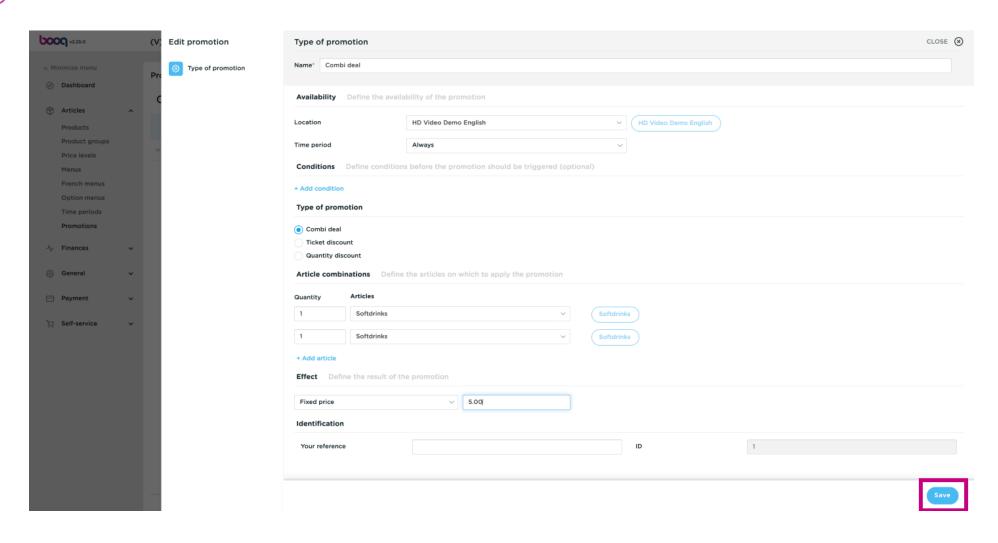

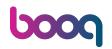

That's it. You're done.

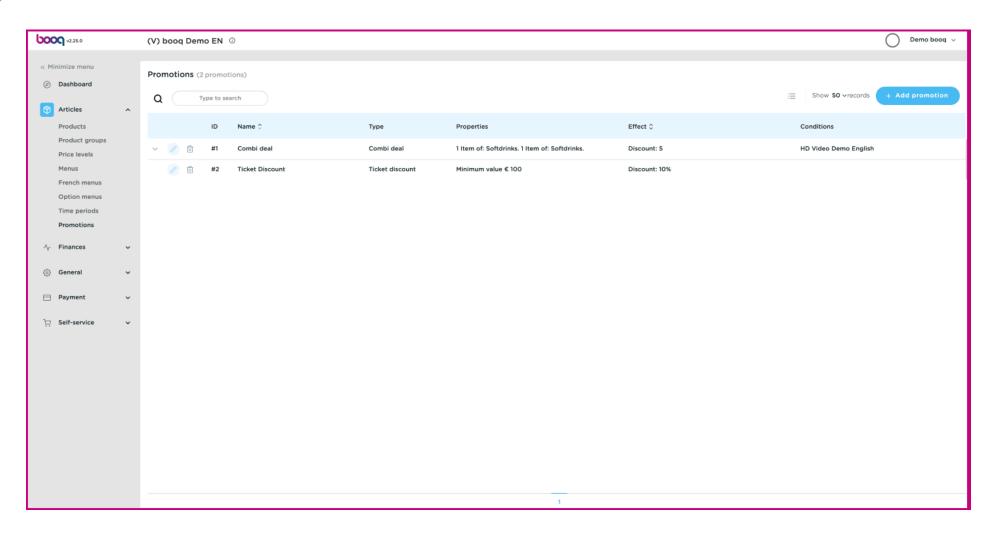

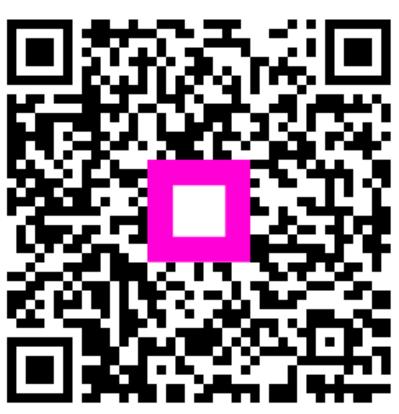

Scan to go to the interactive player